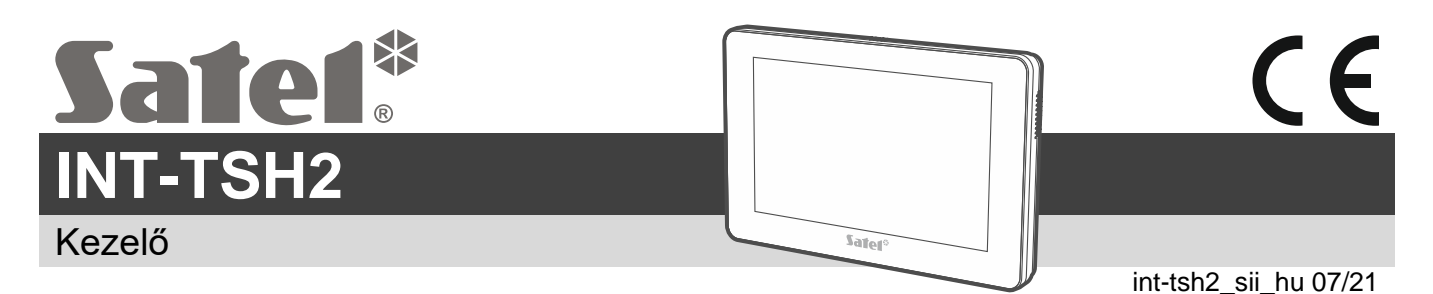

**Gyorstelepítési útmutató**

**A teljes kézikönyv elérhető a www.satel.eu oldalon. Szkennelje be a QR-kódot a weboldalunkra való eljutáshoz és a kézikönyv letöltéséhez.**

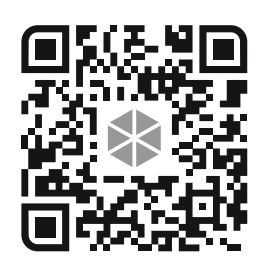

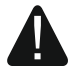

**Az eszközt csak szakember telepítheti.**

**A gyártó által nem engedélyezett változtatások, módosítások vagy javítások érvénytelenítik az Ön garanciális jogait.**

**Bármilyen elektromos csatlakoztatás előtt áramtalanítsa az eszközt.**

**Ez egy A osztályú termék. A termék hazai környezetben rádiófrekvenciás interferenciát okozhat.**

A kezelőt beltéri telepítésre tervezték. A telepítés helyének a rendszer felhasználói számára könnyen hozzáférhetőnek kell lennie.

1. Nyissa ki a kezelő burkolatát (1. ábra). Az ábrán látható burkolatnyitó szerszámot a kezelőkészlet tartalmazza.

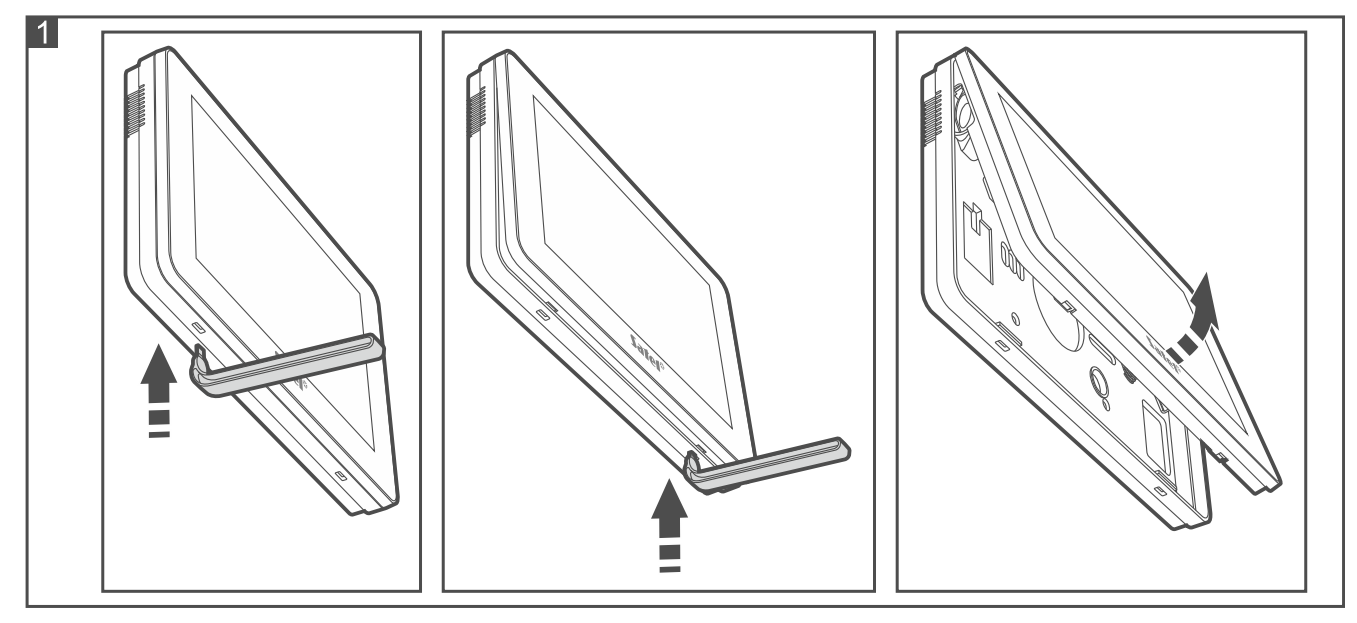

- 2. Helyezze a burkolat aljzatát a falra, és jelölje meg a rögzítőfuratok helyét.
- 3. Fúrja ki a lyukakat a csavarok és tiplik számára.
- 4. Vezesse át a vezetékeket a burkolat aljzatán lévő nyíláson.
- 5. A burkolat aljzatát csavarokkal és tiplikkel rögzítse a falhoz. Használjon kifejezetten a szerelési felületre szánt csavarokat (mást a beton- vagy téglafalhoz, mást a gipszkartonhoz stb.).
- 6. Csatlakoztassa a kezelő DTM, CKM és COM csatlakozóit a központ kommunikációs buszának megfelelő csatlakozóihoz (2. ábra). Ha csavart érpáras kábeltípust használ, ne feledje, hogy a CKM (órajel) és a DTM (adat) nem küldhető egy csavart érpáras kábelen keresztül.
- $\boldsymbol{i}$

*A buszvezetékeket egy kábelben kell vezetni.*

*A kábelek hossza nem haladhatja meg a 300 m-t.*

- 7. Ha a Z1 és Z2 zónákhoz érzékelőket kíván csatlakoztatni, csatlakoztassa a vezetékeket a csatlakozókra (az érzékelőket ugyanúgy kell csatlakoztatni, mint a központ fedélzeti zónáihoz).
- 8. Csatlakoztassa a tápkábeleket a KPD és COM csatlakozókhoz. A kezelőt közvetlenül a központról, egy tápegységgel ellátott bővítőről vagy egy kiegészítő tápegységről lehet megtáplálni.
- 9. Helyezze az előlapot a reteszekre, és pattintsa be a burkolatot.
- 10.Kapcsolja be az eszközt, állítsa be a címet és azonosítsa a kezelőt (lásd a teljes telepítési kézikönyvet).

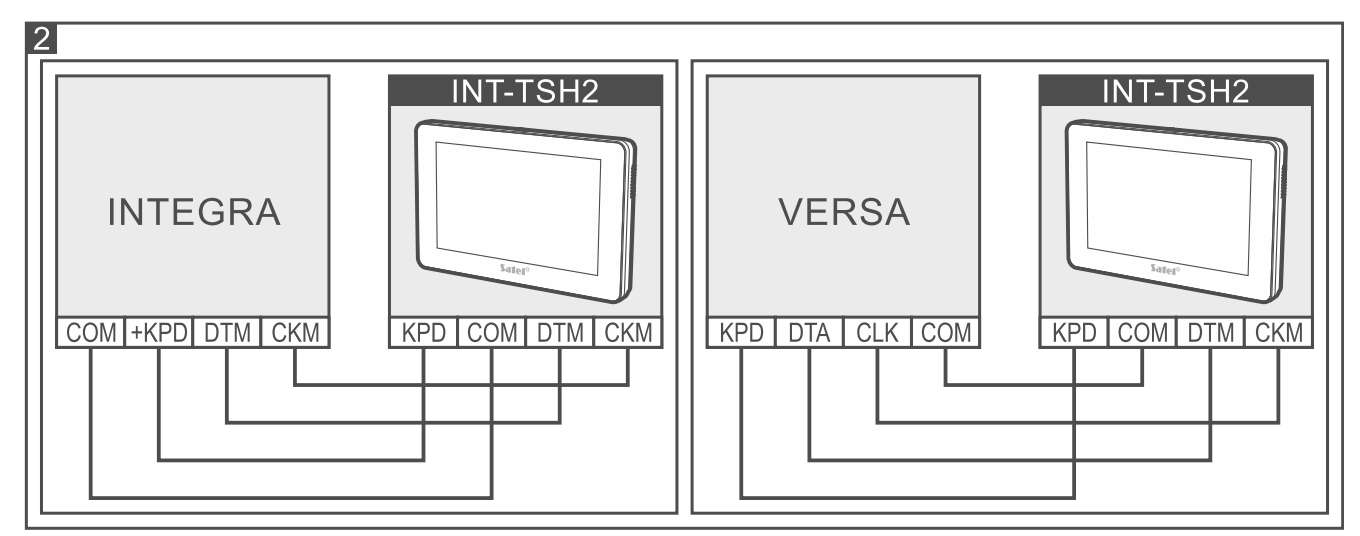

## **A csatlakozók leírása**

- **KPD** tápegység bemenet.
- **COM** közös föld.
- **DTM** adat.
- **CKM** órajel.
- **Z1, Z2** zónák.
- **RSA, RSB** a jövőbeli alkalmazásokhoz biztosított csatlakozók (RS-485).

**A megfelelőségi nyilatkozat megtekinthető a www.satel.eu/ce weboldalon**